#### **Overview**

By end of the week:

- Know the basics of git
- Make sure we can all compile and run a C++/ OpenGL program
- Understand the OpenGL rendering pipeline
- Understand how matrices are used for geometric transformations
- Understand how the projection from 3D to 2D is encoded in a matrix
- Load and use an image texture

# **OpenGL – Vertex Transformation**

Moving a point in 3D space to a 2D screen…

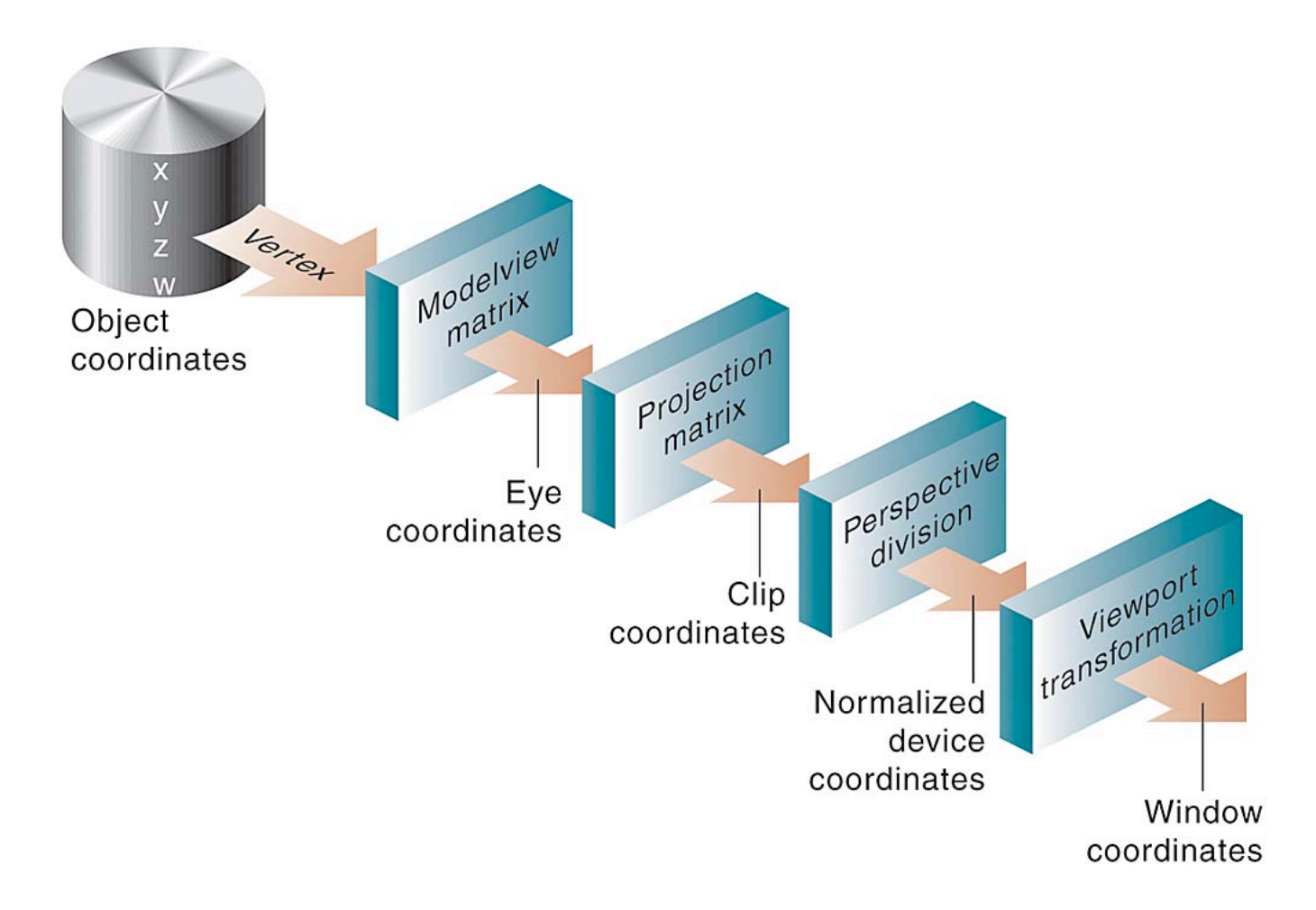

# **Clip Coordinates**

The view frustum is defned from the point of view of the camera.

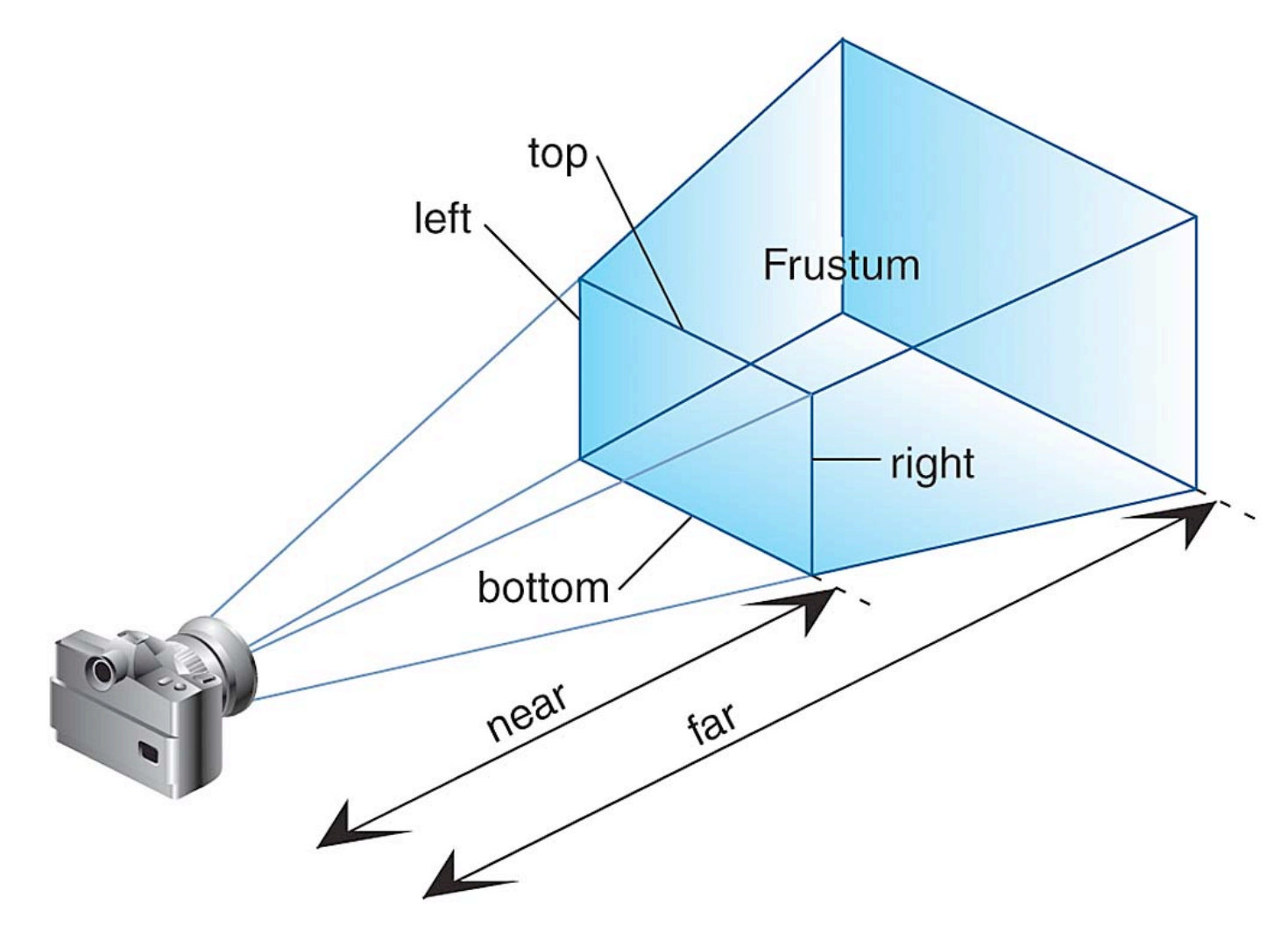

# **Clip Coordinates**

Defning the view frustum using a perspective transformation.

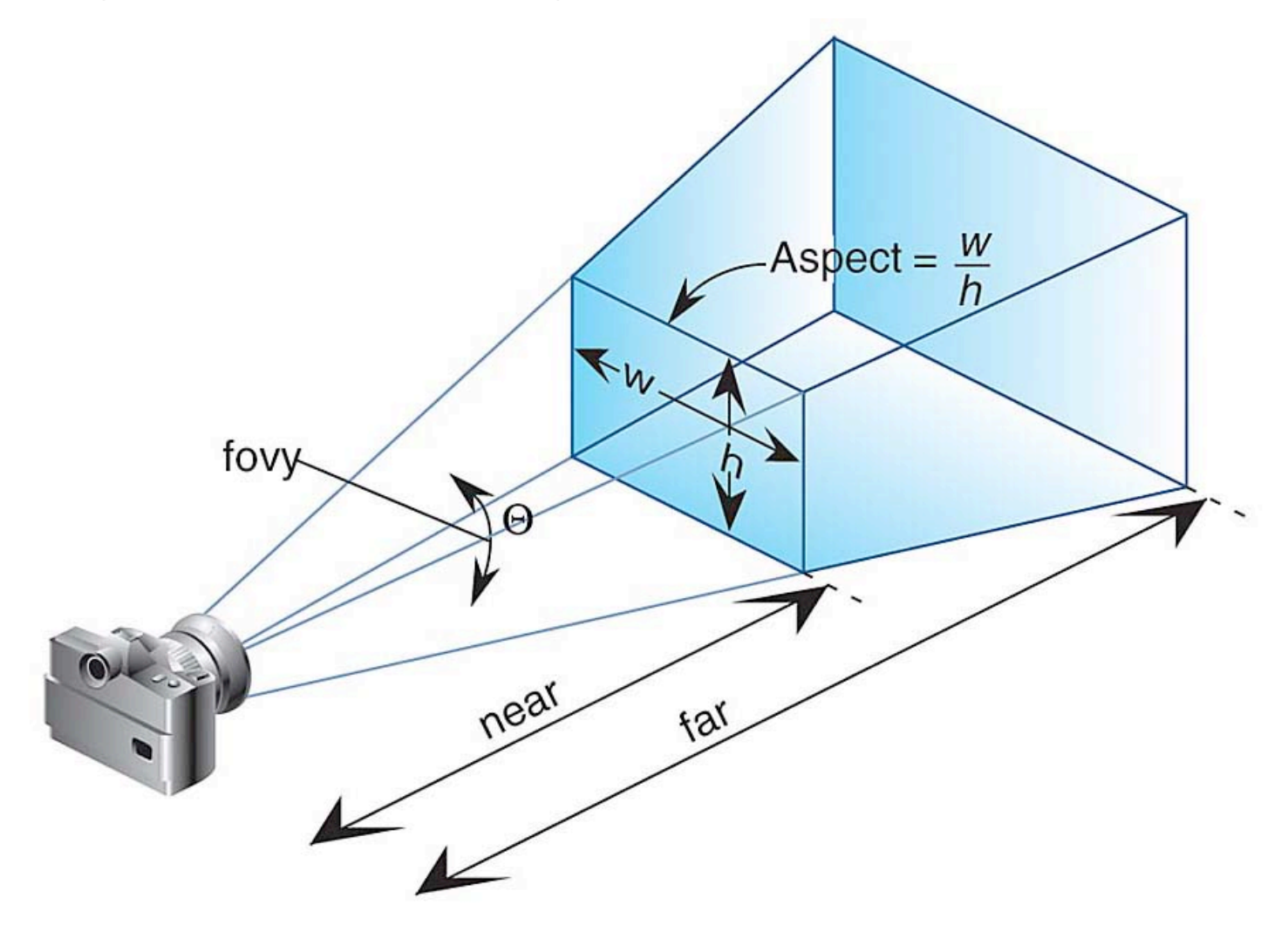

# **Projection Matrix**

The Projection Matrix defnes how much of the world is seen by the camera. It encodes the following information:

The near plane and the far plane: The range of depth in the world that the camera can see.

The feld of view angle that the camera sees in the y direction.

The aspect ratio of the screen which the world will be projected on.

# **Projection Matrix**

The near plane and far plane defne the distance along the z axis from the camera origin. The near plane needs to be a distance > 0 and the far plane needs to be < infnity. Common values are .1 and 100, but it depends on how you decide to position things in the world.

The feld of view, or "fovy", defnes the angle in the y direction

The aspect ratio (width/height) of the screen bounds thus defnes the clipping in the x axis.

These values are used to defne the view "frustum" in terms of 6 values, the left, right, top, bottom, near, and far bounds of the world.

The projection matrix transforms the view "frustum" into a unit cube.

### **Projection Matrix**

The actual Projection Matrix looks likes this:

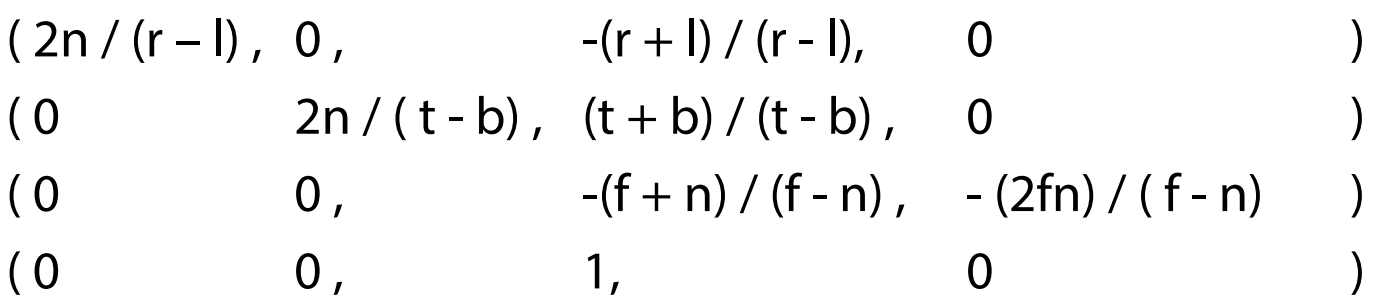

Where n and f are the near and far planes, t and b are defned by the fovy And l and r are further defned by the aspect ratio

# **Useful GLM methods**

glm::mat4 proj = glm::**perspective**(60.0, width/height, 0.1, 100.0);

//creates a symmetrical perspective projection matrix //arg  $1,2,3,4 =$  fovy, aspect ratio, near plane, far plane

```
glm::vec3 camera pos = vec3(0,0,-2);glm::vec3 camera_look_at = vec3(0,0,0);
glm::vec3 camera_up = vec3(0,1,0);
glm::mat4 view = glm::lookAt(camera_pos , camera_look_at , camera_up );
```
//pos = position of camera in world space

//look\_at = position camera is looking at; defnes "view vector" emenating out from the camera

 $1/$ up = the orientation of the camera around the view vector

### **Example: Transforming a vertex**

To transform our 3D point from object coordinates into 2D window coordinates we do the following operations:

Given a vertex  $\mathbf{v}_{0}$  in object coordinates  $(x_{0},y_{0},z_{0},w_{0})$ , where  $w_{0}$  is always 1.

Put the object point into eye coordinates by multiplying it by the MODELVIEW matrix **M** (which concatenates the transformation from object coordinates  $\rightarrow$  world coordinates  $\rightarrow$  eye coordinates)...

$$
\mathbf{v}_{\mathrm{e}} = \mathbf{M} \mathbf{v}_{\mathrm{o}}
$$

Put the vertex into clip coordinates by multiplying it by the PROJECTION matrix P

$$
\bm{v}_c = \bm{P} \bm{v}_e
$$

Put the vertex into normalized device coordinates by dividing by the  $w_c$  value of  $v_c$ .

$$
\mathbf{v}_{d} = (x_{c} / w_{c}, y_{c} / w_{c}, z_{c} / w_{c})
$$

Put the vertex into screen space by scaling  $x_c$  and  $y_c$  by the width and height of the screen.

$$
v_p = (width/2 + (x_d * width/2), height/2 + (y_d * height/2))
$$

#### **Textures**

Loading textures by hand is kind of a pain. OpenGL environments generally provide helper methods. We're using Cocoa/iOS methods (for Apple) or FreeImage (for Windows and Linux) which handles most of this.

A texture is just an array of data, can be used for images, depth maps, luminance maps, etc

- 1. enable textures and generate texture ids
- 2. bind a specifc texture id
- 3. load image from disk
- 4. put it into a texture object usually 2D, RGBA format
- 5. set texture attributes (eg, linear fltering, clamping)

#### **Textures**

Textures are copied directly onto the video card, so drawing them is "hardware-accelerated"

First, we call our helper method to load, say, a JPEG into a buffer of bytes, say a variable called "imgPixelData"

glEnable(GL\_TEXTURE\_2D);

glGenTextures(1, texID); //bind 1 textures to IDs

glBindTexture(GL\_TEXTURE\_2D, texID);

glTexParameteri(GL\_TEXTURE\_2D, GL\_TEXTURE\_MIN\_FILTER, GL\_LINEAR);

glTexImage2D(texID, 0, GL\_RGBA, imgWidth, imgHeight, 0, GL\_RGBA,

GL\_UNSIGNED\_BYTE, imgPixelData);

glBindTexture(GL\_TEXTURE\_2D, 0); //unbind texture

#### **Textures - openGL**

program.bind(); {

//pass in uniform data ... one of which will be a pointer to a texture glUniform1i(program.uniform("u\_tex\_id"), 0);

glActiveTexture(GL\_TEXTURE0) //the number here must match the ID above!

glBindTexture(GL\_TEXTURE\_2D, texID) { //bind the texture //now pass in vertex data ... glBindVertexArray( vao ); { glDrawElements(GL\_TRIANGLES, 12, GL\_UNSIGNED\_INT, 0); } glBindVertexArray( 0 ); } glBindTexture(GL\_TEXTURE\_2D, 0); //unbind texture

} program.unbind();

uniform mat4 proj; uniform mat4 view; uniform mat4 model; in vec4 vertexPosition; in vec3 vertexTexCoord; out vec2 texCoord;

```
void main() { 
    texCoord = vertexTexCoord.xy; 
    gl_Position = proj* view * model * vertexPosition;
}
```
#### **Texture – fragment shader**

uniform sampler2D u\_tex\_id;

```
in vec2 texCoord; 
out vec4 outputFrag;
```

```
void main(){ 
  outputFrag = texture(u_tex_id, texCoord); 
}
```
I will send the frst homework out tonight or tomorrow.

Will be due on Monday 9/15 in the evening (11:59pm).

1. A small sized programming project that makes use of the basic OpenGL / GLSL we've learned this week (and will cover next week)

2. Some smaller programming examples

3. A series of (hopefully) simple problem solving questions that you could do by hand

I'll announce details via Piazza...